## **Приложение Sparkasse: первоначальная настройка и функции**

Пожалуйста, подготовьте данные для входа в интернет-банкинг. Мы рекомендуем использовать приложение Sparkasse совместно с приложением S-pushTAN для генерации TAN, поскольку эти два приложения идеально подходят друг другу. Представленная ниже информация относится к операционной системе iOS. Для других мобильных операционных систем порядок действий может немного отличаться.

**www.ospa.de**

**S** OstseeSparkasse **Rostock** 

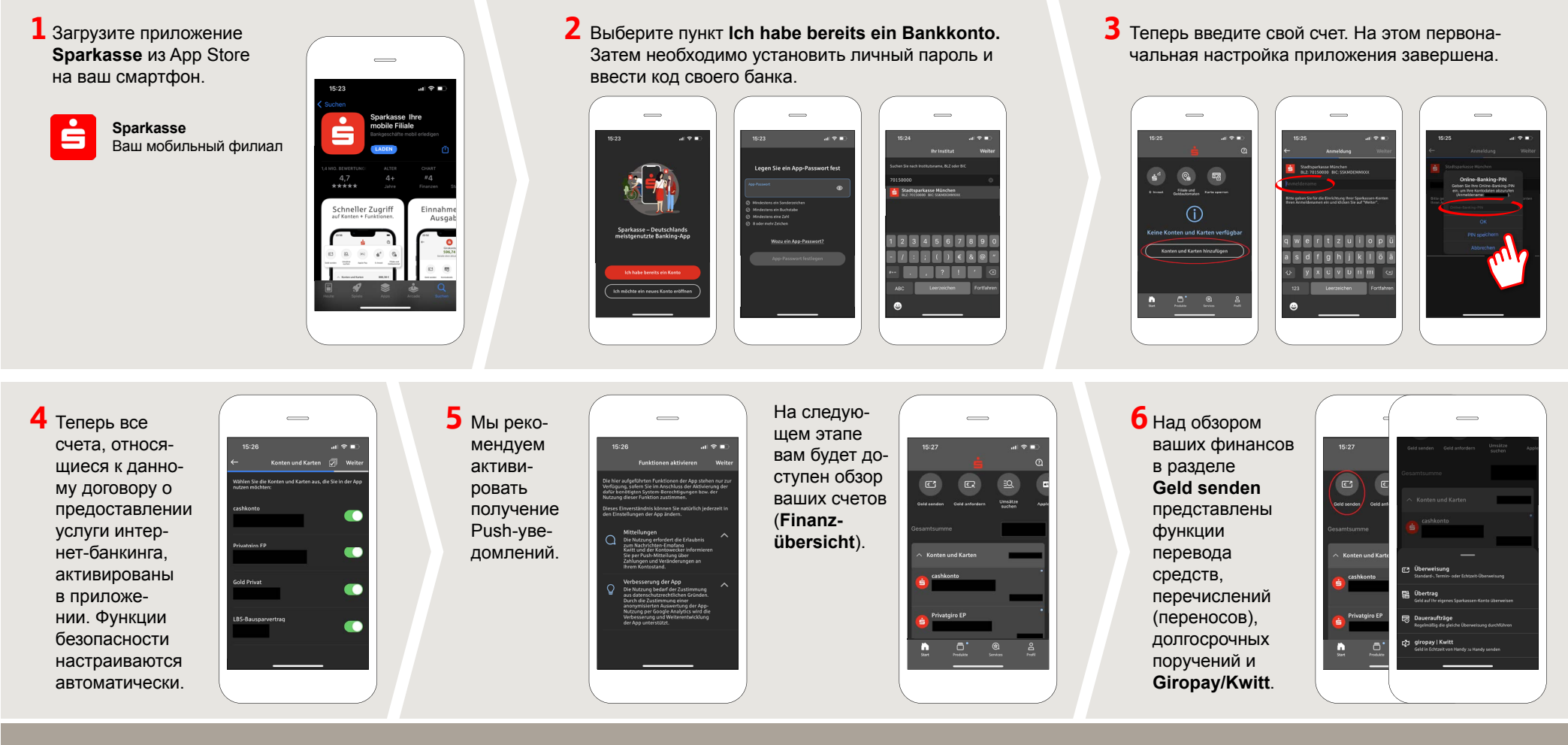

DO YOU HAVE ANY QUESTIONS ABOUT THE SPARKASSE APP? YOU CAN ALSO CONTACT US AT:

Central service call number: You can contact us under **0381 643-0**

Further information about the Sparkasse app is available at: **www.ospa.de**

**YOU CAN ALSO CONTACT US AT:**

**Online banking support for private customers** Telephone: **0381 643-1570**

## **Приложение Sparkasse: первоначальная настройка и функции**

Пожалуйста, подготовьте данные для входа в интернет-банкинг. Мы рекомендуем использовать приложение Sparkasse совместно с приложением S-pushTAN для генерации TAN, поскольку эти два приложения идеально подходят друг другу. Представленная ниже информация относится к операционной системе iOS. Для других мобильных операционных систем порядок действий может немного отличаться.

**7** С помощью функции **giropay|Kwitt 8** В разделе **9** В разделе **Services**  $\overline{\phantom{0}}$ можно легко и безопасно отправлять **Produkte**  можно выбрать контактное лицо. Здесь и запрашивать деньги. Вам нужен представлены только номер мобильного телефона вы можете общаться продукты гополучателя. родской **Ost**с консультантом в ра**seesparkasse**  бочее время по теле-Как это работает: нажмите на **Geld Rostock**, а фону, текстовому или **senden** над обзором ваших финантакже аквидеочату и таким сов и на **giropay/Kwitt** в нижней туальные образом оперативно вкладке. Выберите нужного челопредложения получать ответы на века из вашего списка контактов. и акции. свои вопросы. Введите сумму, которую вы хотите отправить или запросить. Для сумм Просто введите свое до 30 евро ввод TAN не требуется. имя и начните чат.

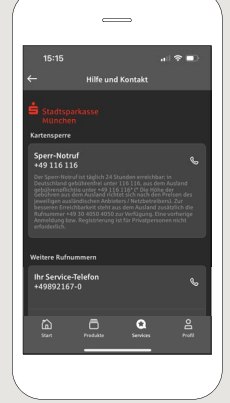

Совет: если вам в экстренном случае нужно заблокировать карту, найдите соответствующий номер экстренной связи в разделе **Kartensperre** внизу на этой же странице.

**10** В разделе Profil вы получаете доступ к своему почтовому ящику. Кроме того, вы можете управлять другими настройками приложения, функцией оповещения о состоянии счета и цифровыми методами оплаты (например, Apple Pay).

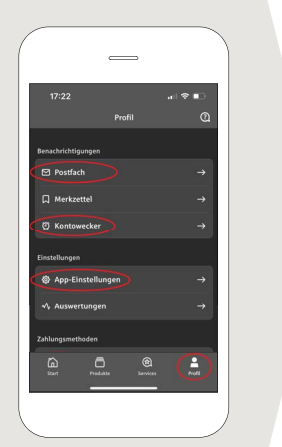

**11** В приложении впервые стал доступен режим **Darkmode**, как можно увидеть на изображениях, приведенных в качестве примера. Этот режим регулируется с помощью соответствующей настройки в системе iOS. Если вы предпочитаете светлый дизайн, выберите в вашем iPhone **Einstellungen > Anzeige & Helligkeit >Hell**.

**www.ospa.de**

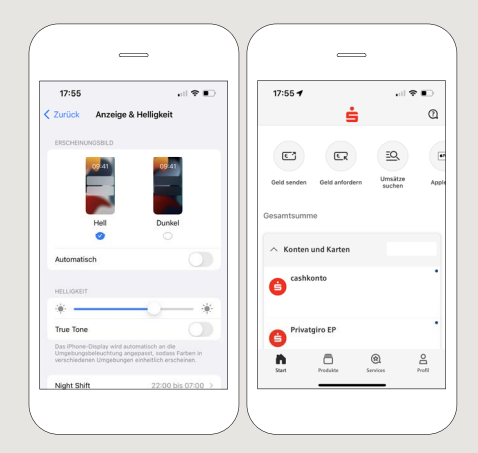

S OstseeSparkasse **Rostock** 

DO YOU HAVE ANY QUESTIONS ABOUT THE SPARKASSE APP? YOU CAN ALSO CONTACT US AT:

Central service call number: You can contact us under **0381 643-0**

Further information about the Sparkasse app is available at: **www.ospa.de**

## **YOU CAN ALSO CONTACT US AT:**

**Online banking support for private customers** Telephone: **0381 643-1570**